# **Release Notes for Sage UBS**

# **Content**

This release notes covers two sections:

- 1. Progressive Enhancement (if any)
- 2. Issues that have been addressed

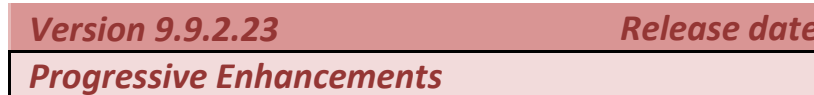

# **Delivery Order – 21days Rule for GST**

SageUBS Accounting and Inventory & Billing module had been enhanced to provide better handling on Delivery Order – 21days Rule for GST.

*Version 9.9.2.23 Release date: 11th July 2016*

#### *GST Setting:*

New GST Output Tax GL account mapping has been added under Un-Invoiced Delivery Order [GST 21days ruling] section.

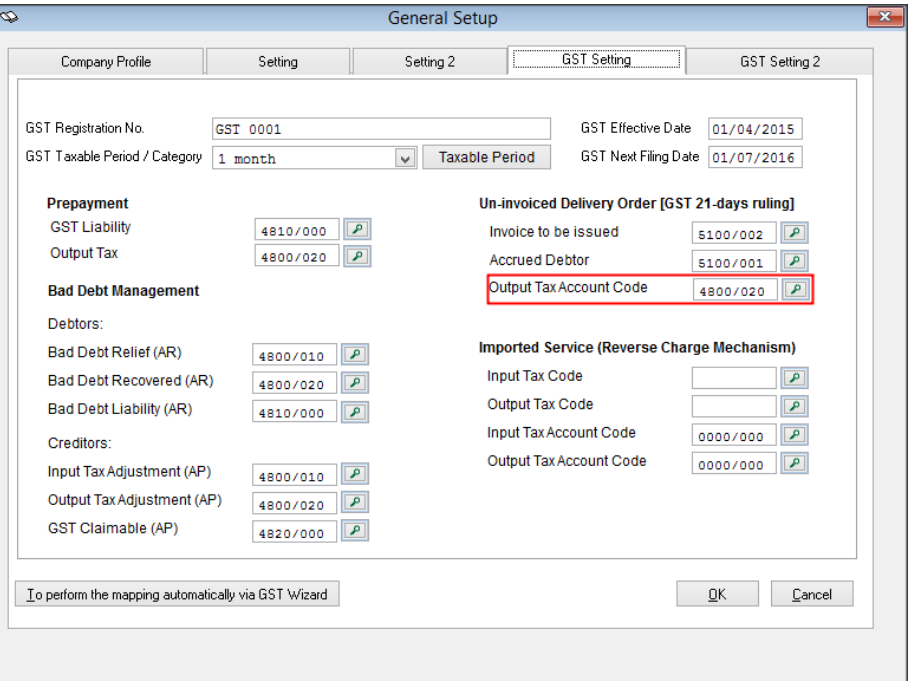

#### *Important Note\**

Please remember to map the correct GL account to this field in Accounting – GST Setting. If this field is left blank or no GL account is mapped, the Post to Accounting process will not be able to proceed without knowing where to update the financial entries.

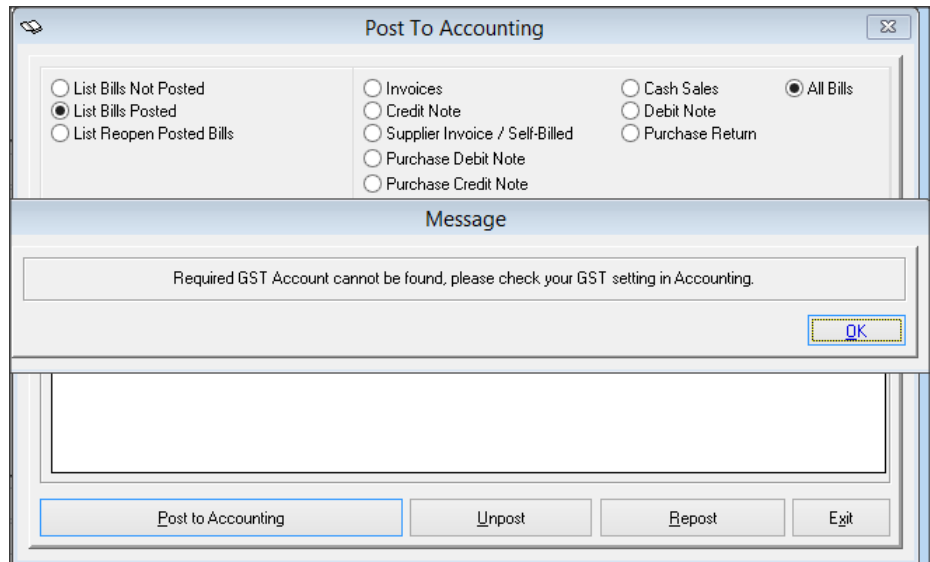

### *GST Dashboard:*

Kindly be informed that **ONLY** transactions with tax code will be listed in the Un-invoiced Delivery Order [21days Ruling] panel.

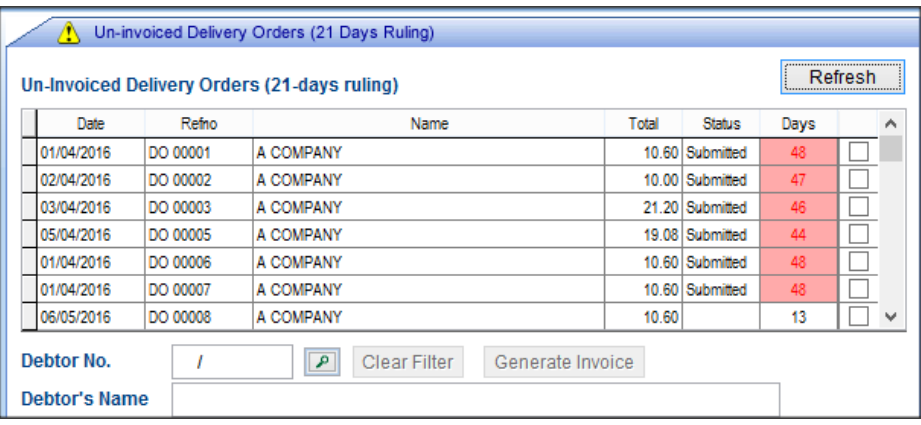

#### *Inventory & Billing – Post to Accounting:*

The details of GST Reversal of Posted / Submitted Delivery Order is now changed to follow the original Delivery Order's reference number with (RV), instead of linked Invoice number.

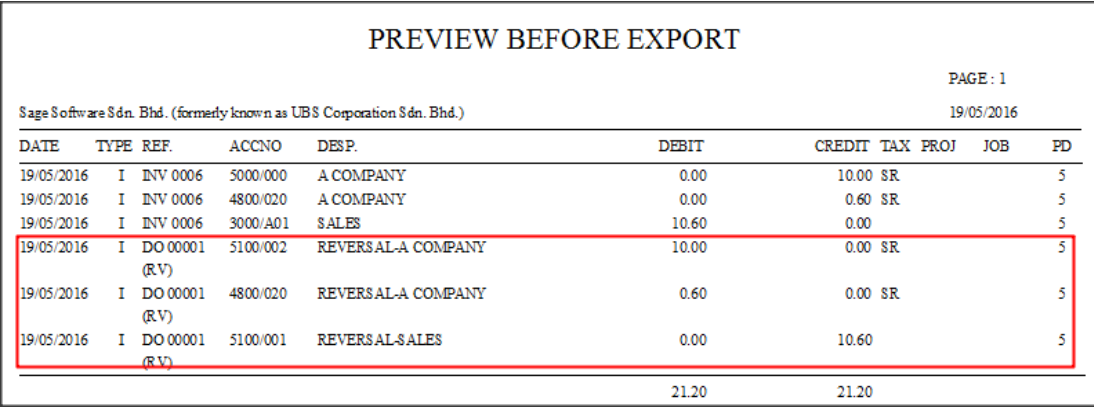

#### *Inventory & Billing – DO with status Posted / Submitted:*

Editing or deleting is NOT allowed for Delivery Order with status "Posted" or "Submitted"

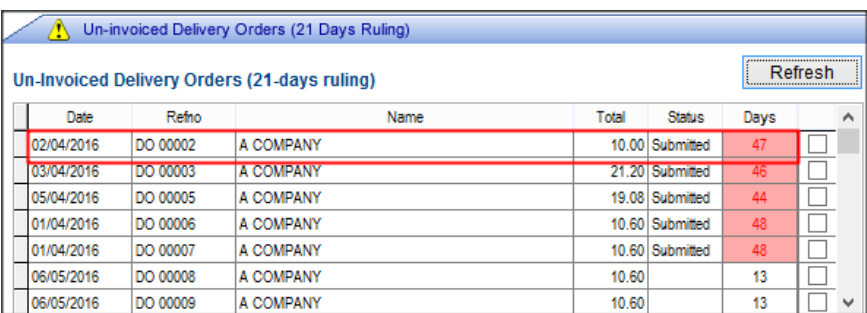

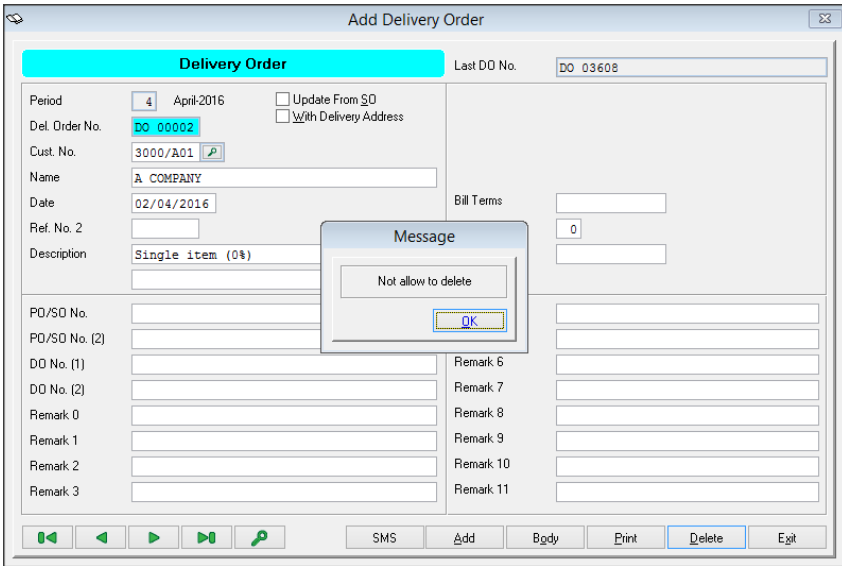

# *Posted / Summitted Delivery Order – Remove / Change ToInv*

Enhancement has been made to handle the financial entries reversal when user attempt to remove the link between Delivery Order and Invoice.

#### *Important Note\**

GST reversal will be auto removed from Accounting once the link has been removed. Please remember to regenerate your GST-03 if you have done your submission earlier to ensure correct GST resubmission.

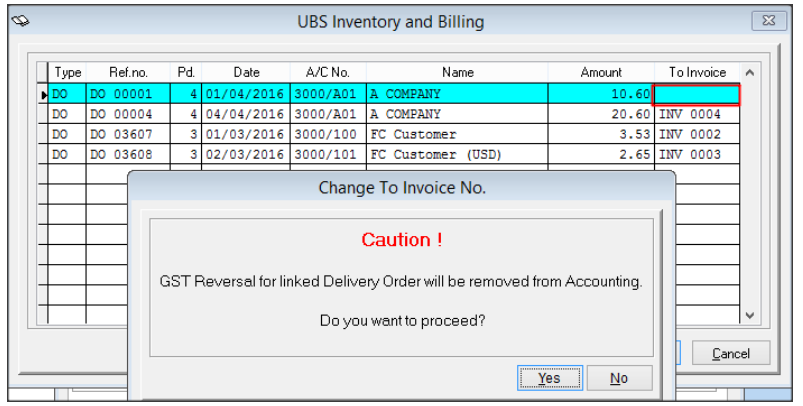

#### *Posted / Summitted Delivery Order – Remove Last Year Transactions*

If there is any Posted / Submitted Delivery Order, new message will be shown in "Remove Last Year Transactions – DO" screen and you can decide whether to proceed for removing last year transactions.

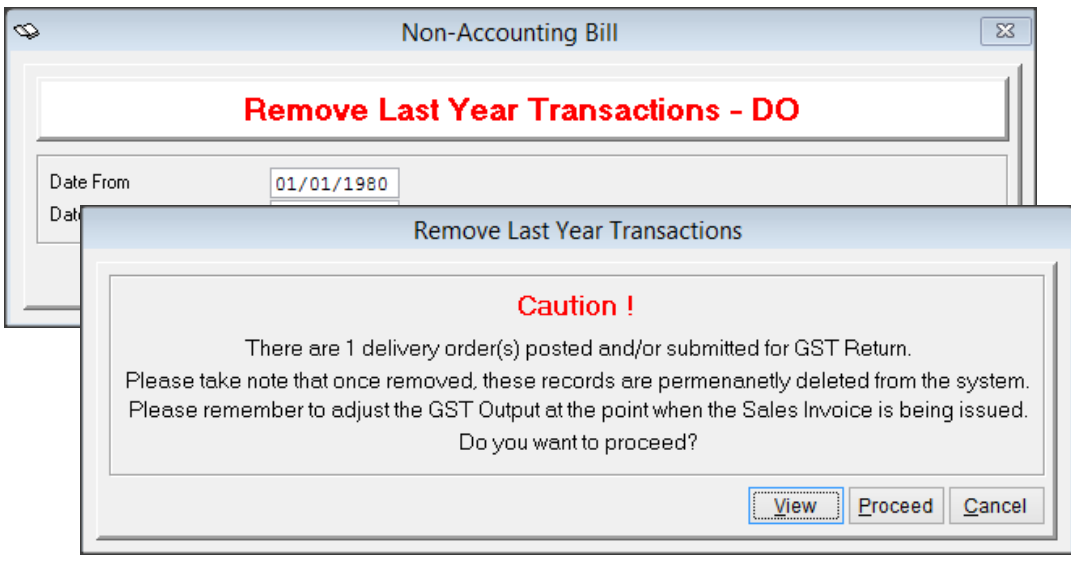

#### *GST Audit File – Bill Listing*

You can now view the detail of Posted / Submitted Delivery Order via *Accounting Periodic*  $\rightarrow$  GST Audit File  $\rightarrow$  Billing Listing.

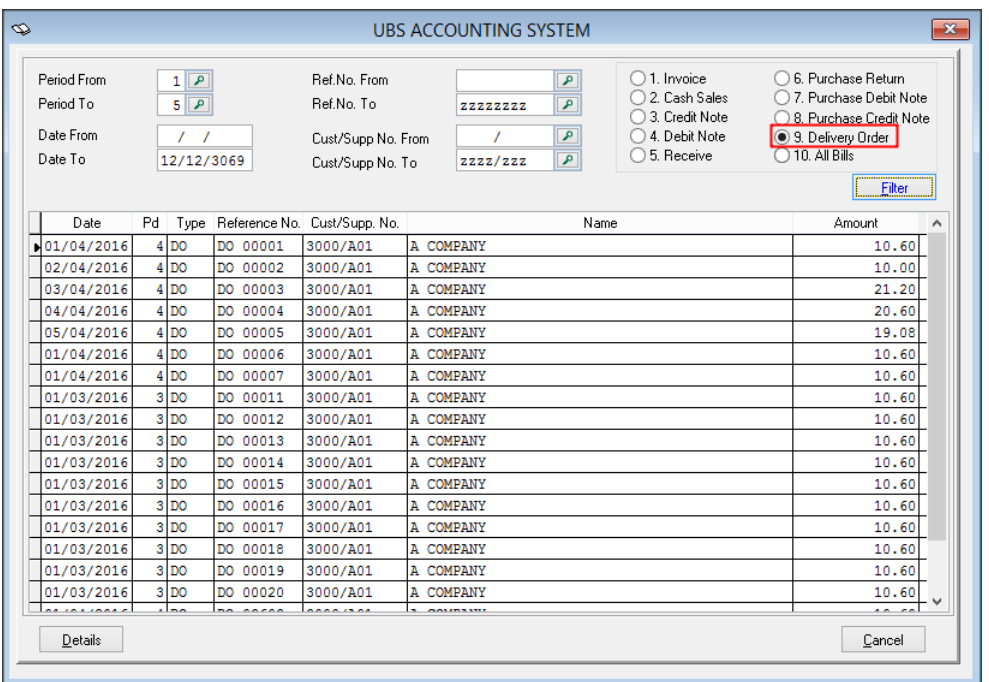

# **GST Audit File**

The GST Audit File feature has been restructured to provide better handling for transactions as listed below:

- 1. Prepayment
- 2. Importation of Goods
- 3. Gift Rule
- 4. Delivery Order 21days ruling

# **GST Bad Debt relief**

The GST Bad Debt Relief feature has been restructured to provide better handling for transactions where outstanding more than 6 months. Instead of days, the calculation has been enhanced to follow calendar month or complete month.

**Example:** Invoice issued at 15<sup>th</sup> January 2017. For monthly taxable period, the sixth month expires at the end of June and the bad debt relief shall be claimed in July taxable period.

# **GST Registration Number**

SageUBS is now enhanced to have confirmation box if there is any changes made in GST Registration number field.

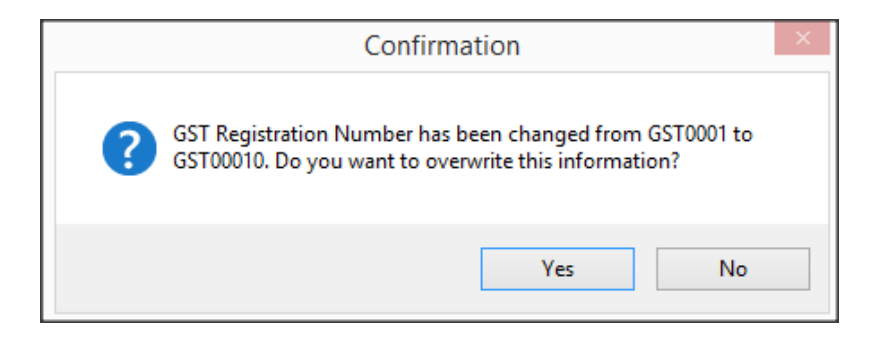

# **GST Prepayment – Reverse Adjustment**

i. Reverse adjustment entries will be generated automatically when the offset prepayment has been reverse out.

# **Example:**

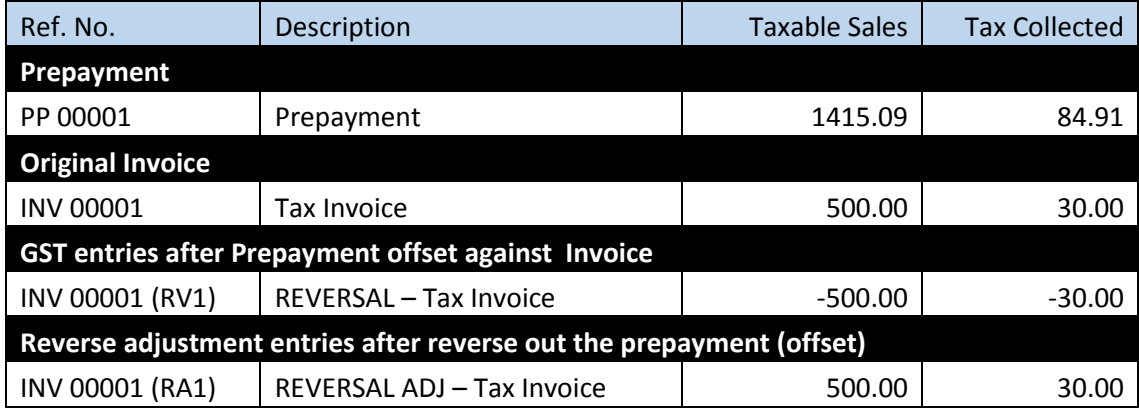

# **Issues that have been addressed**

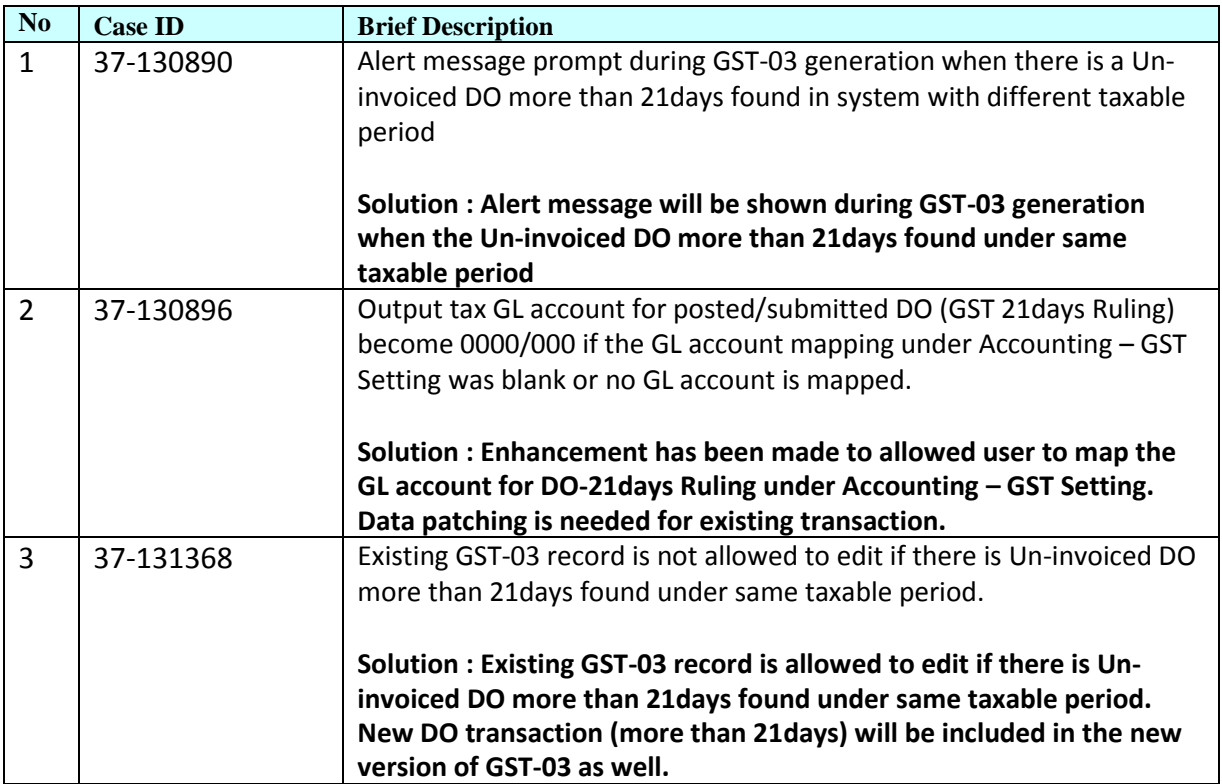

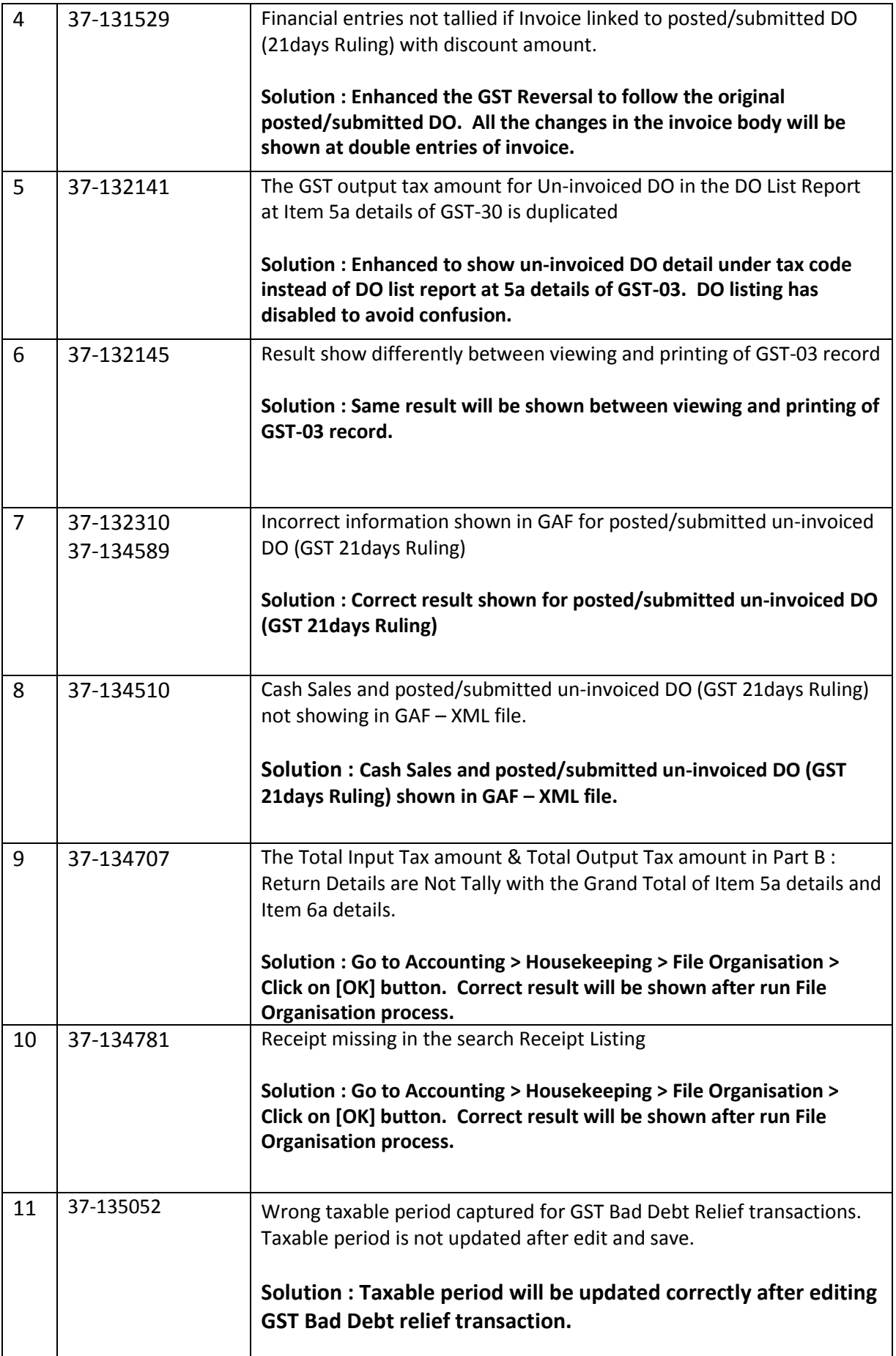

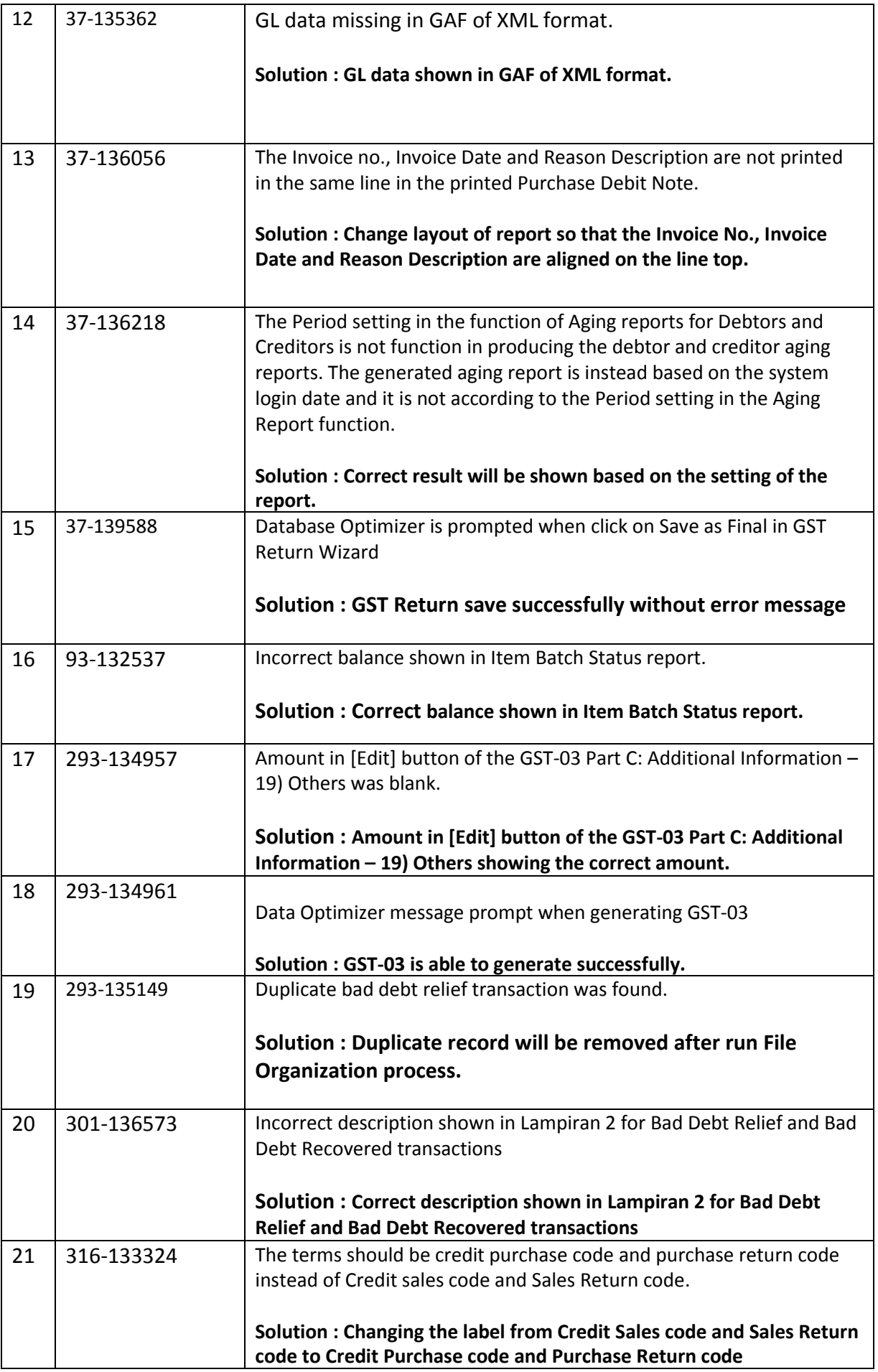

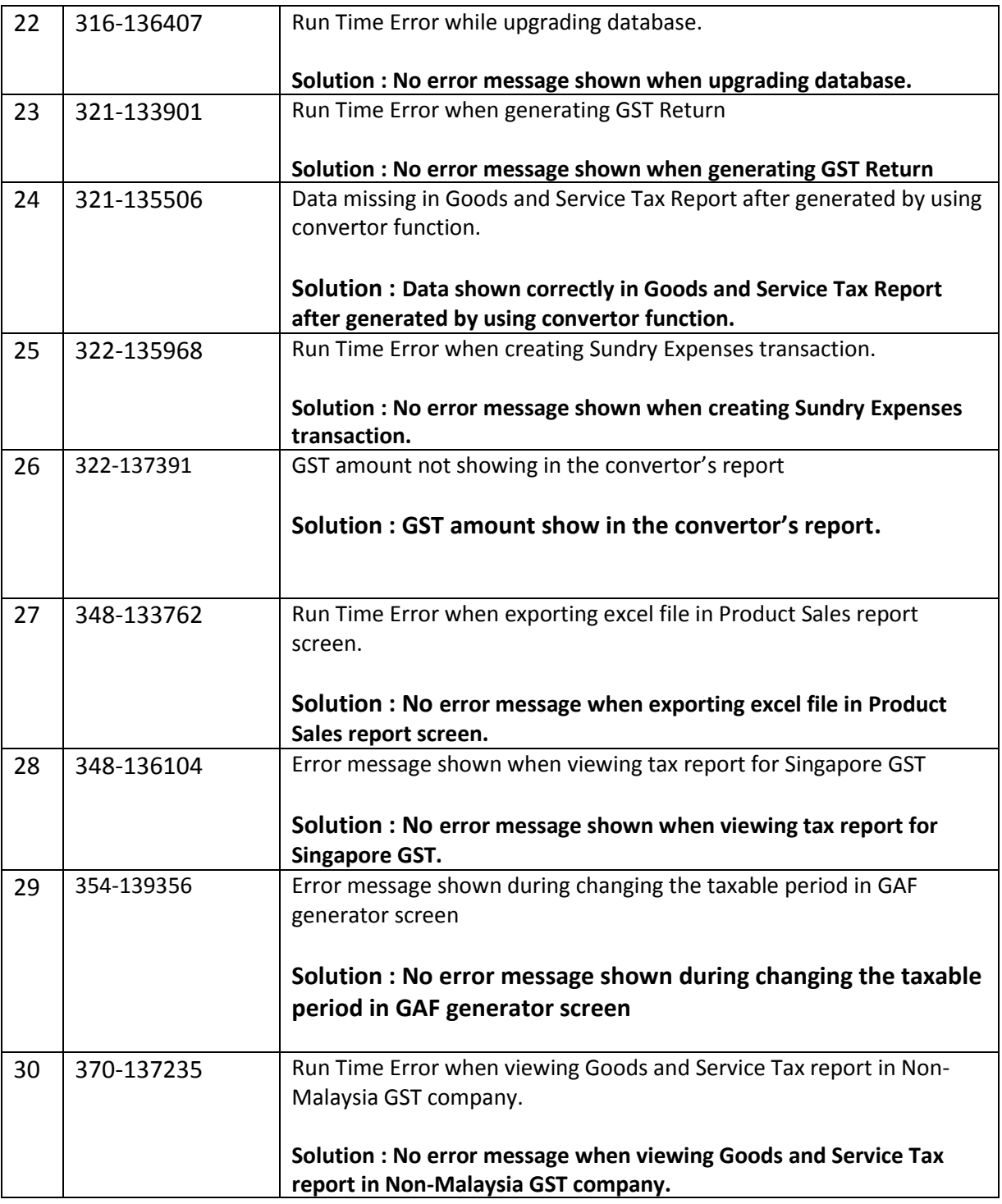

\*\*\* END \*\*\*